## **Exam 2 Part 2 – Version A**

**Short Answer:** Write the code snippet that best answers the question and contains all of the required components mentioned in the question. All colors must be written in hexadecimal form (unless otherwise specified), use of HTML color names will result in points taken off. In the text document, please make sure you number your answers and skip a line between each answer.

- 1. Write the code necessary to create your email address as a hyperlink with your name being the text the user would click on to email you.
- 2. Write the code that will configure a background image called parchment.gif for a web page using CSS.
- 3. Write the code that associates a favorites icon named favicon.ico with a web page document.
- 4. Write the code that configures a class called "offer" with 1.2em, blue text and a font of Arial, if available, or sans-serif, if Arial is unavailable, using CSS.

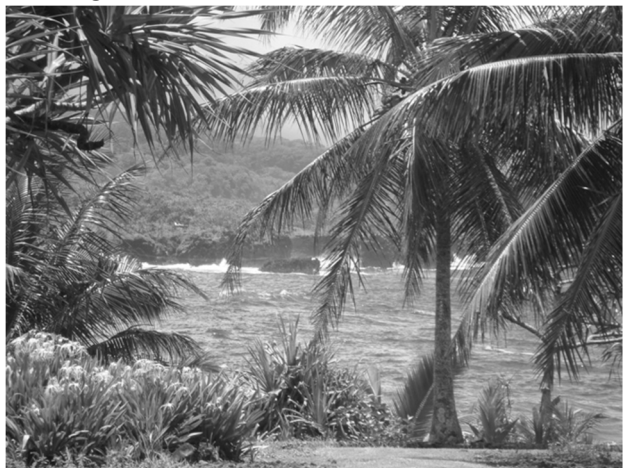

5. The above image is called hawaiian\_ocean\_medium.jpg and is 650 pixels wide and 488 pixels high. The image is located inside a folder called "images". Write the code that would link this image to an HTML page.

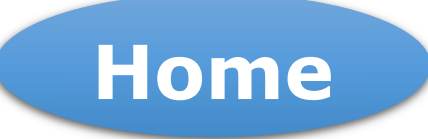

6. The image above is called home.gif and has a height of 19 pixels and a width of 85 pixels. The image is used to link to the index.html home page. Write the code that links the image to the HTML page and creates an image hyperlink.

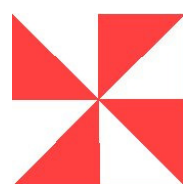

- 7. The image above is a background image (red-pinwheel.gif) for a new café you are designing a web site for. The owner wants the image to only repeat across the top of the page horizontally. The rest of the page should have a white background and with a default text color that has a hue of 347°, a saturation of 88%, and a lightness of 33% and a default font family of Times New Roman, Times, Georgia, or serif. Write the CSS rule declaration block for the body HTML selector based on the information given.
- 8. Write the code to apply a text-shadow to a level 3 heading that is offset horizontally to the right by 3 pixels, offset vertically to the bottom by 3 pixels, has a blur of 5 pixels and is a black shadow.
- 9. Write the HTML necessary to create a three column header row for a table with the column headings "Name", "Position", and "E-mail".
- 10. Write an ordered list containing the names of the months.
- 11. Using the following terms and definitions, write the code utilizing the provided information as a description list.
	- a. FTP File Transfer Protocol is a protocol used to exchange files between computers on the Internet.
	- b. HTTP Hypertext Transfer Protocol is the protocol used for exchanging text, graphic images, sound, video, and other multimedia files on the Web.
- 12. Using the following quote, write the code to make it a blockquote. "The power of the Web is in its universality. Access by everyone regardless of disability is an essential aspect."
- 13. Create an unordered list using the following colors: Red, Orange, Yellow, Green, Blue, Indigo, and Violet.
- 14. Write the code to make the name of this college (making sure you spell out the name of the college, not the college abbreviation) wrapped in a span element.
- 15. Write the code necessary to properly mark this title, Criminal Minds, as being a title of a work.
- 16. Write the CSS that targets all anchor elements located inside a nav element with a color of #FFCCOO, no text decoration, and uppercase text.
- 17. Write a hyperlink from the index.html file to another file called services.html which is located in a subfolder called categories.
- 18. Assuming the code <h1 id="top">Hello!</h1> is located on your page, write the hyperlink to take you to this heading on the page.
- 19. Write an @media at-rule that is used to style a web site when printed. Include a body CSS rule with a font size of 12 points and black text color.
- 20. Write the CSS to set the list style marker for an ordered list to use uppercase roman numerals (upper-roman).